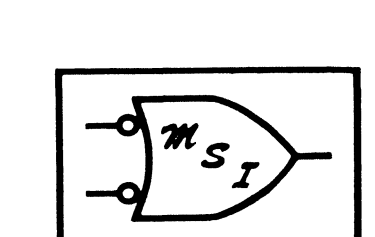

# **MSI-BUG MONITOR ROUTINES**

Midwest Scientific Instruments Olathe. Kansas

#### MSI-BUG MONITOR PROM, MODEL MT-1

#### **INTRODUCTION**

The MSI-BUG Monitor is provided on a 2708 (or equivalent) EPROM in order to provide the MSI Computer System with an immediate means of communication with a control terminal. Upon power up, the monitor routine is automatically entered which results in the printing of an asterisk (\*) on the control terminal as a prompt character. The monitor is then ready to receive any of several input character commands which will permit . execution of the functions described below.

#### FEATURES OF THE MSI-BUG MONITOR

Several features are provided in the MSI-Bug Monitor which include the following operations:

- 1. Memory Examine & Change<br>2. CPU Register Dump
- 2. CPU Register Dump<br>3. List in Instructie
- 3. List in Instruction Format<br>4. Checksum Block of Memory
- 4. Checksum Block of Memory<br>5. Punch to a Tape Device
- Punch to a Tape Device
- 6. Load from a Tape Device
- 7. Execute User Program Function

In addition, many other features are included in the monitor which allow an I/O port number to be specified on punch or load functions, and control characters can be used to momentarily stop the output character routine or to Each of these functions is described in detail below:

MONITOR COMMANDS:

Memory Examine & Change Command: M XXXX

Typing a capital "M" followed by. a four. digit hex address will open that particular address for examination and the content of that memory location will be printed on the<br>terminal in hex. Typing a slash (or almost any other Typing a slash (or almost any other character) will automatically advance to the next memory location and display the contents of that location. Typing a period will display the previous memory location. In a figure where the produce where  $\frac{1}{2}$  is the contract of the product of the product of the product of the product of the product of the product of the product of the product of the product of the product of the produc a space followed by the hex byte to be deposited. The byte will be deposited and the memory location will automatically increment and display the contents of the next location. International disperty the concented of the new flooderon. XXXX at which time the content of the new location will be displayed. Typing either two consecutive spaces or a carriage return will return to the MSI-BUG Monitor.

#### CPU Register Dump Command: R

Typing a capital "R" will print the CPU re'gisters in the form CC BB AA XXXX PPPP SSSS where CC is the condition code register, BB is the B accumulator, AA is the A accumulator, XXXX is the index register, PPPP is the program counter, and SSSS is the stack pointer. The values printed are taken from the machine stack and are the values which the CPU will have restored when a G command is entered.

#### Lister Function Command: T XXXX XXXX

Typing a capital "T" followed by a beginning memory<br>location followed by an ending memory location, in hex, will result in the content of that block of memory being printed out on the control terminal in instruction format. One, two, and three byte instructions are displayed on a single line in order to facilitate examination by the programmer. While the listing is in progress, typing a CONTROL s will momentarily halt the print out, allowing examination of the screen. Typing any character will allow the print out to resume until the last address has been reached.

While the listing is in progress, typing a CONTROL E will<br>allow the function to continue but no characters are the function to continue but no characters are printed on the control terminal. Typing another CONTROL E will cause the characters to be printed again. The function runs much faster when no time is taken to print to the control terminal, so a section of the listing can be skipped by typing CONTROL E to turn off the listing, and then<br>another CONTROL E to turn it back on. Typing a CONTROL D another CONTROL E to turn it back on. will cause the monitor to stop the current function, print the asterisk (\*) prompt character, and wait for an input character command. CONTROL S, CONTROL E, and CONTROL D may<br>be used whenever a program communicates with the control terminal through the monitor's input and output routines.

#### Checksum Function Command: c XXXX XXXX

Typing a capital "C" followed by a beginning memory location follQwed by an ending memory location, in hex, will result in a three byte checksum being calculated for that particular block of memory. This procedure is valuable in order to determine whether or not a particular byte of memory has changed during program testing or debug operations.

# Punch to a Tape Device<br>Command: P 0 XXXX XXXX

Typing a capital "P" followed by a port number (0 or 1), followed by a beginning memory location, followed by an ending memory location, results in the content of that

memory block being punched to the specified output device in Motorola format. Either PORT 0 or PORT 1 may· be specified immediately following the P. This allows a tape cassette device operating at 300 baud to be used on PORT 1 while maintaining a control terminal on PORT 0 which maybe operating at a higher baud rate. This allows punch and load functions to be carried out without alteration of the control terminal baud rate. Following the entry of the last address, the program will ask whether or not "ECHO" is desired. Typing a "Y" in response to the question will result in the output characters being displayed on the control terminal simultaneously as they are output to the punch device. Load Function Command: L 0

Typing a capital "L" followed by a port number (0 or 1) will allow a memory load function to be carried out from a tape input device. The program expects to receive data in<br>standard Motorola format. PORT 0 or PORT 1 may be PORT 0 or PORT 1 may be specified. An optional echo is also available. Type either "Y" or "N" in response to the "echo" question.

#### Execute User Program Function Command: G XXXX

Typing a capital "G" followed by a beginning memory location results in the monitor jumping to that beginning memory location and executing a program which is contained at that location. Program execution will continue until halted by either a software interrupt command (3F) or returning to monitor control.

#### HARDWARE CONFIGURATION

The MSI-BUG Monitor is designed to communicate with a serial interface (6850 ACIA, MSI Model SI-1 Interface) on · I/O PORT 0 of the MSI-6800 which has a base address of \$F500. The monitor also requires 128 bytes of RAM memory to be located \$FOOO.

A second version of the MSI-Bug Monitor, the Model MT-2, is available for use with the MSI CPU card when installed in SWTP 6800 computer systems. The Model MT-2 Monitor communicates with a serial interface (6850 ACIA) on I/O PORT 0, of a SWTP 6800 computer system, which has a base address of \$8000. This version of the monitor expects 128 bytes of RAM memory to be available at \$A000.

#### FREQUENTLY USED MONITOR.ROUTINES

This is a list of monitor routines that can be called from a machine language program with a JSR instruction. These routines. may be used to perform many different input and output functions. The name, address, and description of each routine is given. The "registers changed" column lists the registers altered by each routine.

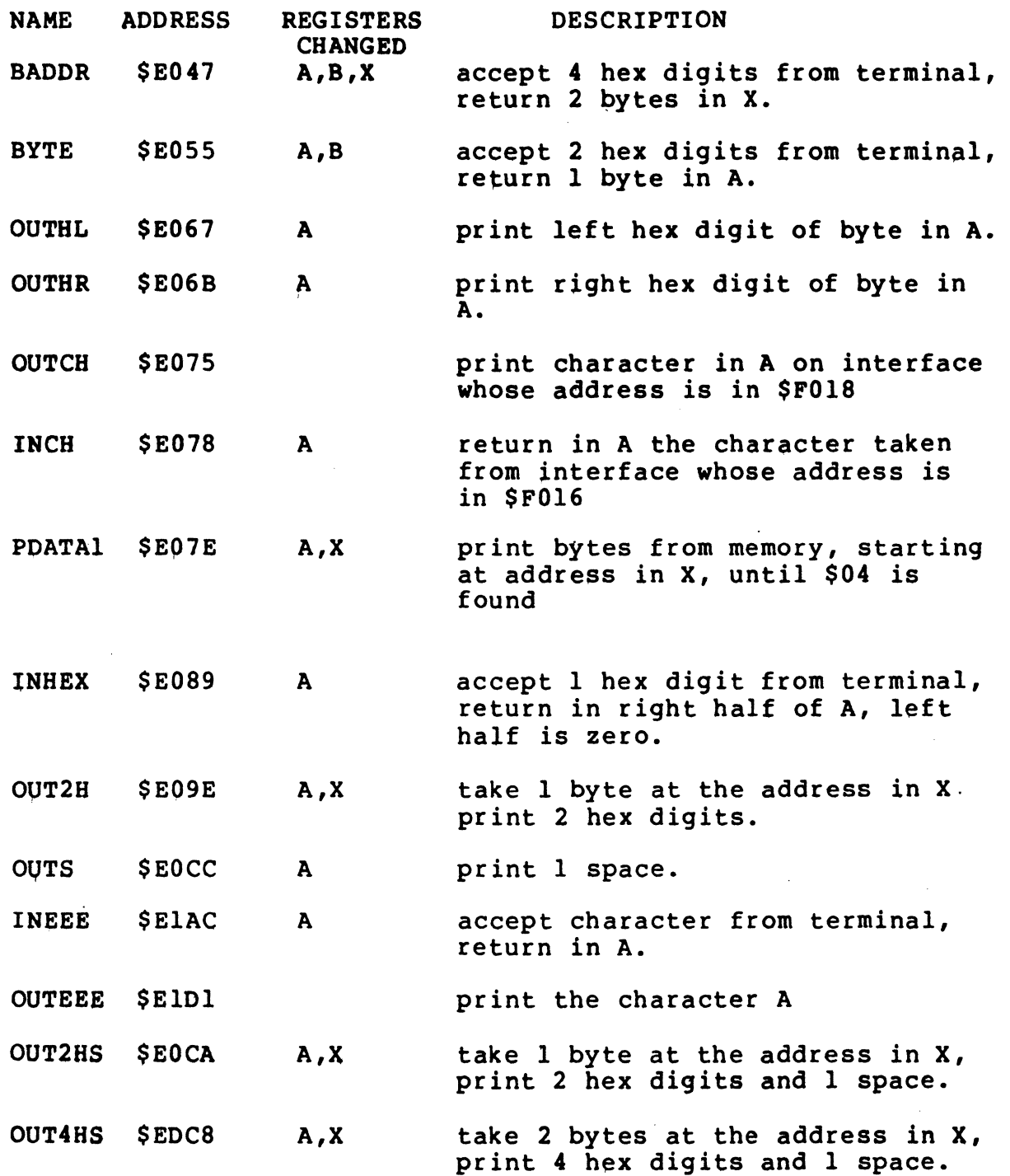

#### MONITOR SOFTWARE INTERRUPT FUNCTIONS

The Software Interrupt instruction may be used to transfer control from a main routine to a subroutine and back to the main routine by using the monitor's Software Interrupt Function. Execution of an SWI instruction causes the processor registers to be pushed on the stack and execution continued at the address stored in locations \$PPPA and \$FFFB. This is the address of the mont of swi entry<br>point. The monitor jumps to the address stated in location The monitor jumps to the address strond in location \$F014 and \$F015 where execution begins. Those locations are initialized by the monitor with the regist  $\mathbf{F}$  intine address, so execution of an SWI instruction and the CPU registers to be printed. Putting the  $\blacksquare$ subroutine in locations \$F014 and \$F015 ca $\frac{1}{4}$ . that routine to be entered when an SWI is encountered. We routine is exited with a return from Interrupt (RTI) in text on which causes the processor registers to be puller  $\mathbb{R}$ . the stack and execution resumed in the main progress immediately<br>following the SWI instruction. An example program is following the SWI instruction. An example program is included which illustrates how a user's own SWI routine might be implemented.

#### CONVENTION FOR STOP BITS ON PUNCH ARE LOAD

The MSI-BUG PUNCH Function outputs that with the interface initialized for 2 stop bits and the LOAD Function initializes for 1 stop bit. This is the convention because the number of stop bits cannot be dynamic and this allows the PUNCH and LOAD functions to operate with Teletype terminals as well as K.C. Stan ## Cassettes. Teletype output requires 2 stop bits wherea. Brewnhitor can load that data with the interface initial set for 1 stop bit. The ACIA initialization must be for lease bit on LOAD<br>in order for the function to work with  $\mathcal{R}$ . Standard order for the function to work with  $\sum_i$  Standard Cassette tapes which are normally punched with stop bit.

#### USING NMI AND IRO WITH THE MONITURE

The Interrupt Request and Non-maskable materrupt may be used to transfer control to a machine language routine. When an NMI occurs, the CPU takes the **NMI** vector from locations \$FFFC and \$FFFD and jumps there. The NMI vector is \$E005, the monitor's NMI routine address. The monitor then looks at its own NMI vector which is in monitor RAM at \$F006 and \$F007 and jumps to the address stored there.<br>Placing the address of a machine languane routine in address of a machine languane routine locations \$F006 and \$F007 will cause exertion of that routine when an NMI occurs.

When an IRQ occurs, and if the interrupt mask has been cleared, the CPU takes the IRQ vector from locations \$FFF8 and \$FFF9, which is \$E000, the monitor's law routine. The monitor loads an address from memory locations \$F000 and \$F001 and then jumps to that address to begin execution. Placing a machine language routine at memory: locations  $$F000$ and  $$F001$  will result in the CPU executing that routine when an IRO occurs. Execution will continue untill  $\hat{a}$  return from interrupt (RTI) instruction is encountered, at which time<br>the CPU will return to its original prodram. The CPU the CPU will return to its original program. registers are always pushed onto the stack prior to entering any interrupt routine.

An IRQ or NMI is initiated by grounding the IRQ or the NMI bus lines. Front panel switches an the MSI 6800 Computer System allow simulation of these functions. MT-1.5  $\frac{1}{2}$ 

 $\mathbb{E}_{\mathbb{E}_{\mathbb{E}_{\mathbb{E}}}^{(n)}}$  $. . . . . .$ 

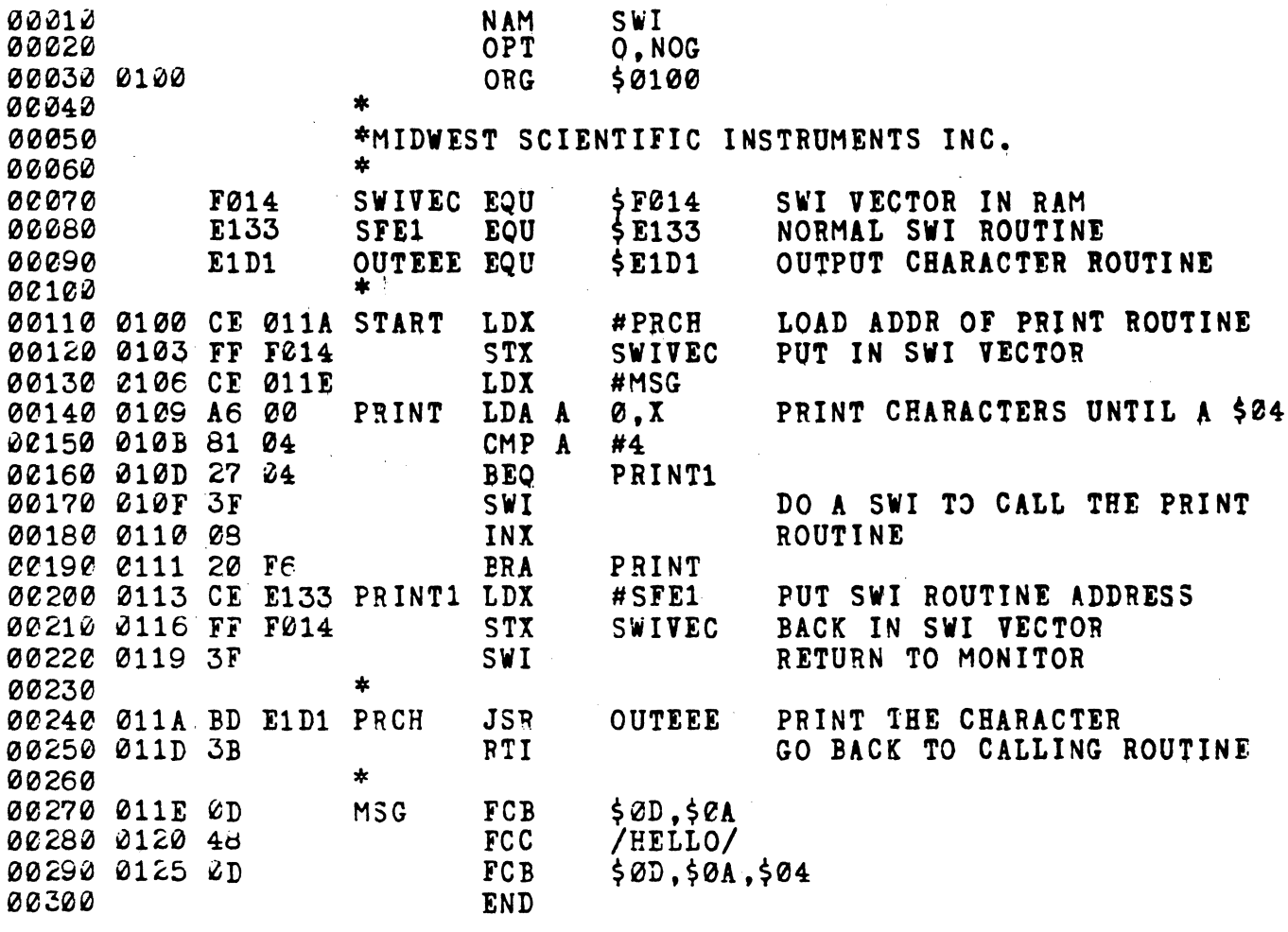

TOTAL ERRORS 00000

ENTER PASS : 1P, 2P, 2L, 2T

 $\mathcal{L}^{\text{max}}$ 

 $\frac{1}{2}$  and  $\frac{1}{2}$ 

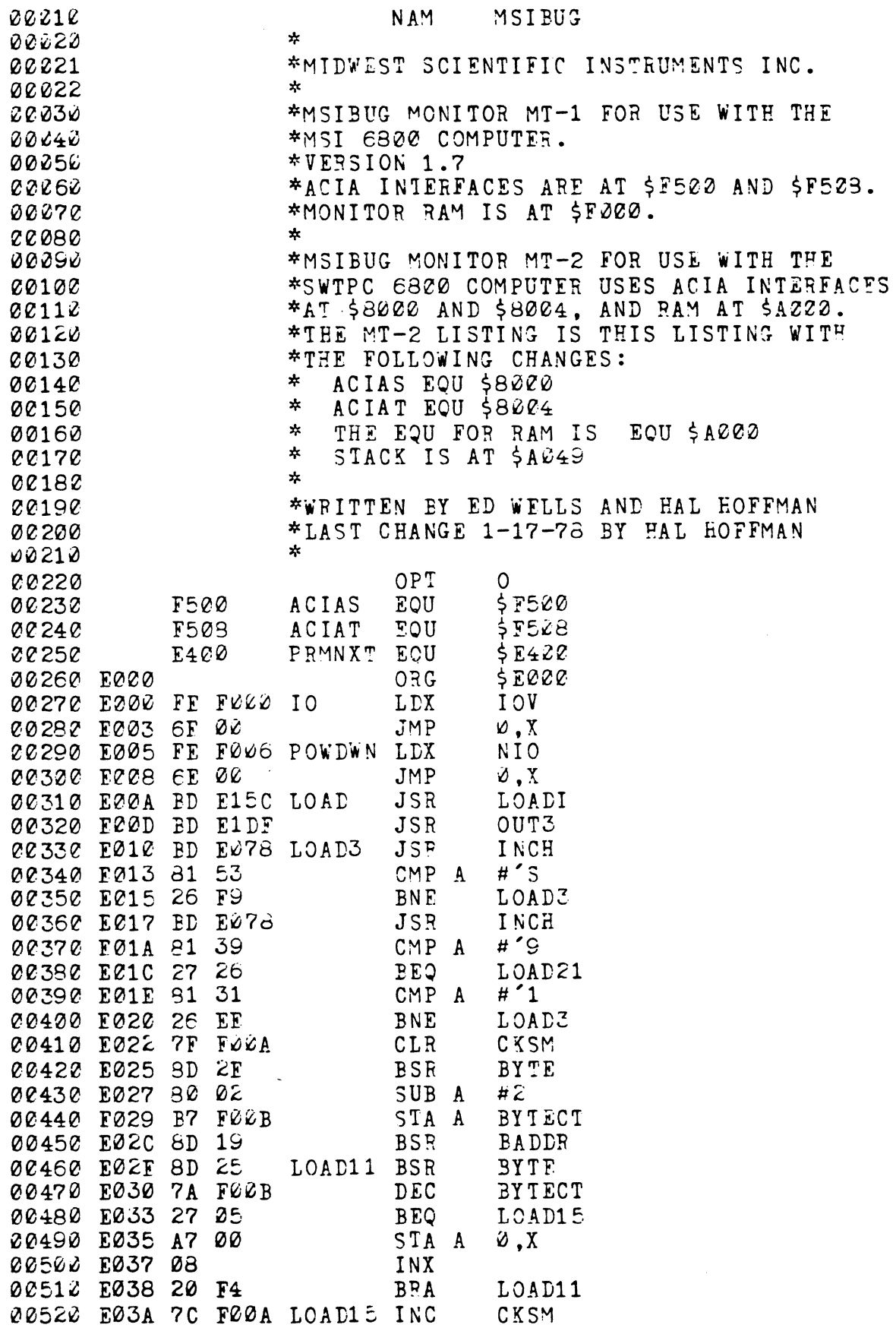

PAGE 002 MSIBUG

 $\frac{1}{2} \left( \frac{1}{2} \right) \left( \frac{1}{2} \right) \left( \frac$ 

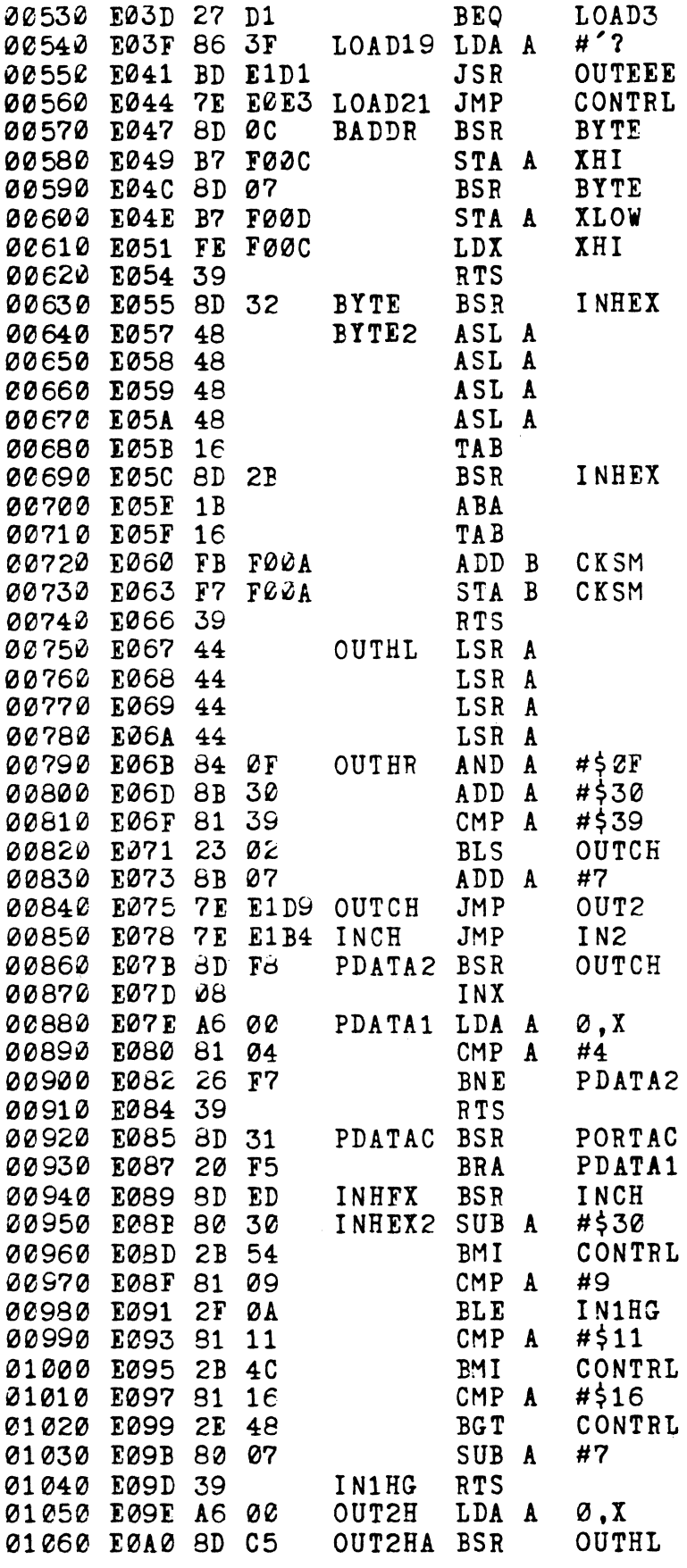

 $\sim$ 

 $\hat{L}$ 

 $\bar{z}$ 

 $\bar{z}$ 

 $\mathcal{L}^{\mathcal{L}}$  and  $\mathcal{L}^{\mathcal{L}}$ 

 $\frac{1}{2} \left( \frac{1}{2} \right) \left( \frac{1}{2} \right) \left( \frac$ 

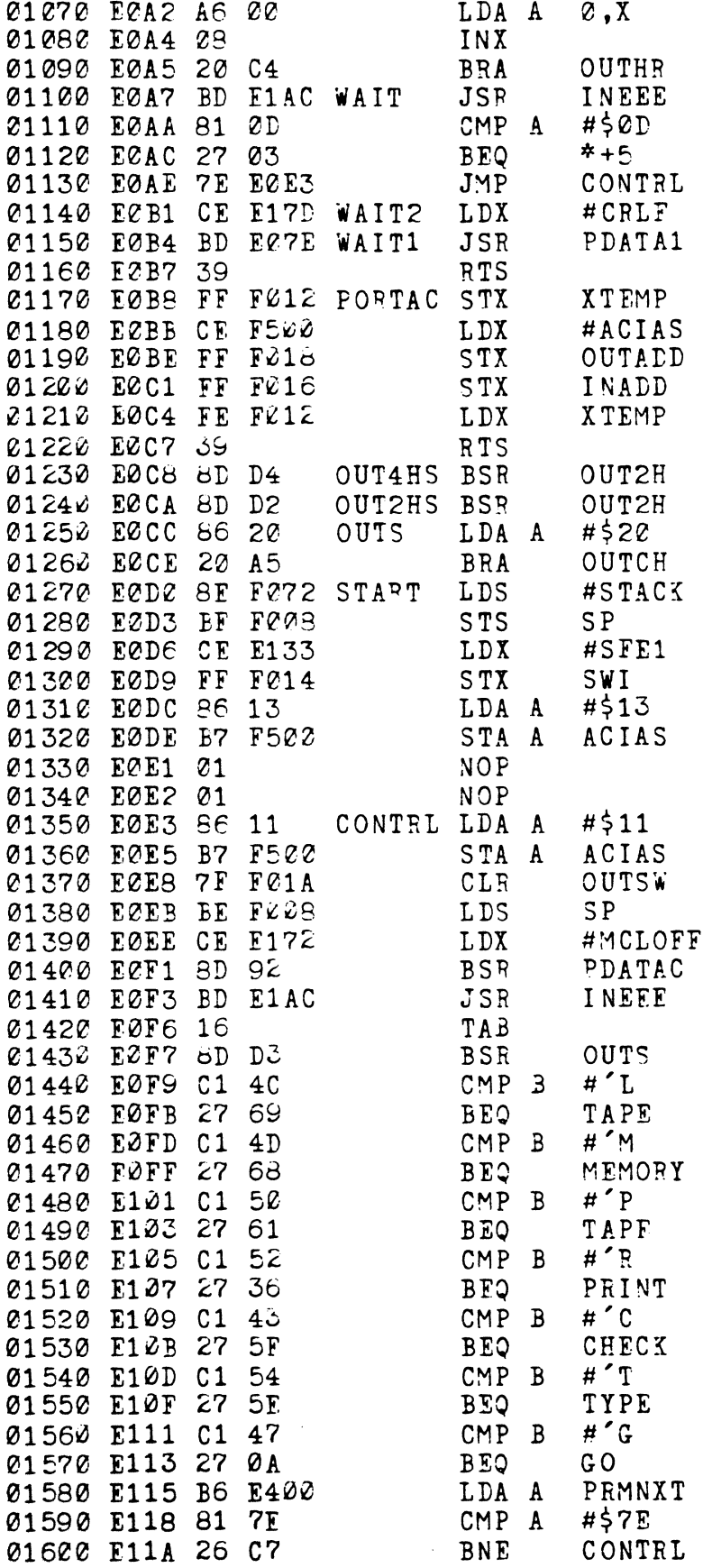

 $MT-1.9$ 

---

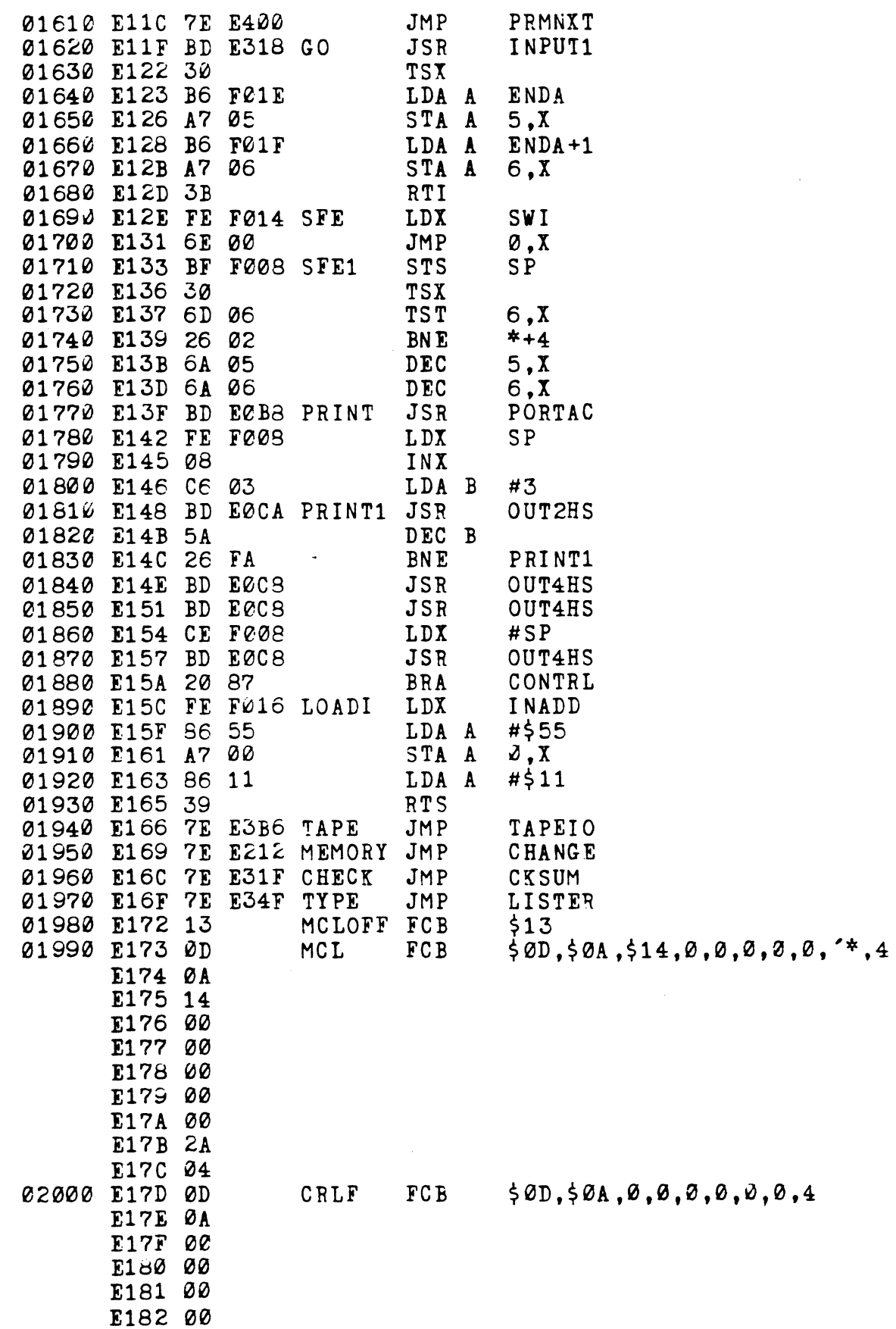

### $MT-1.10$

 $\frac{1}{2}$ 

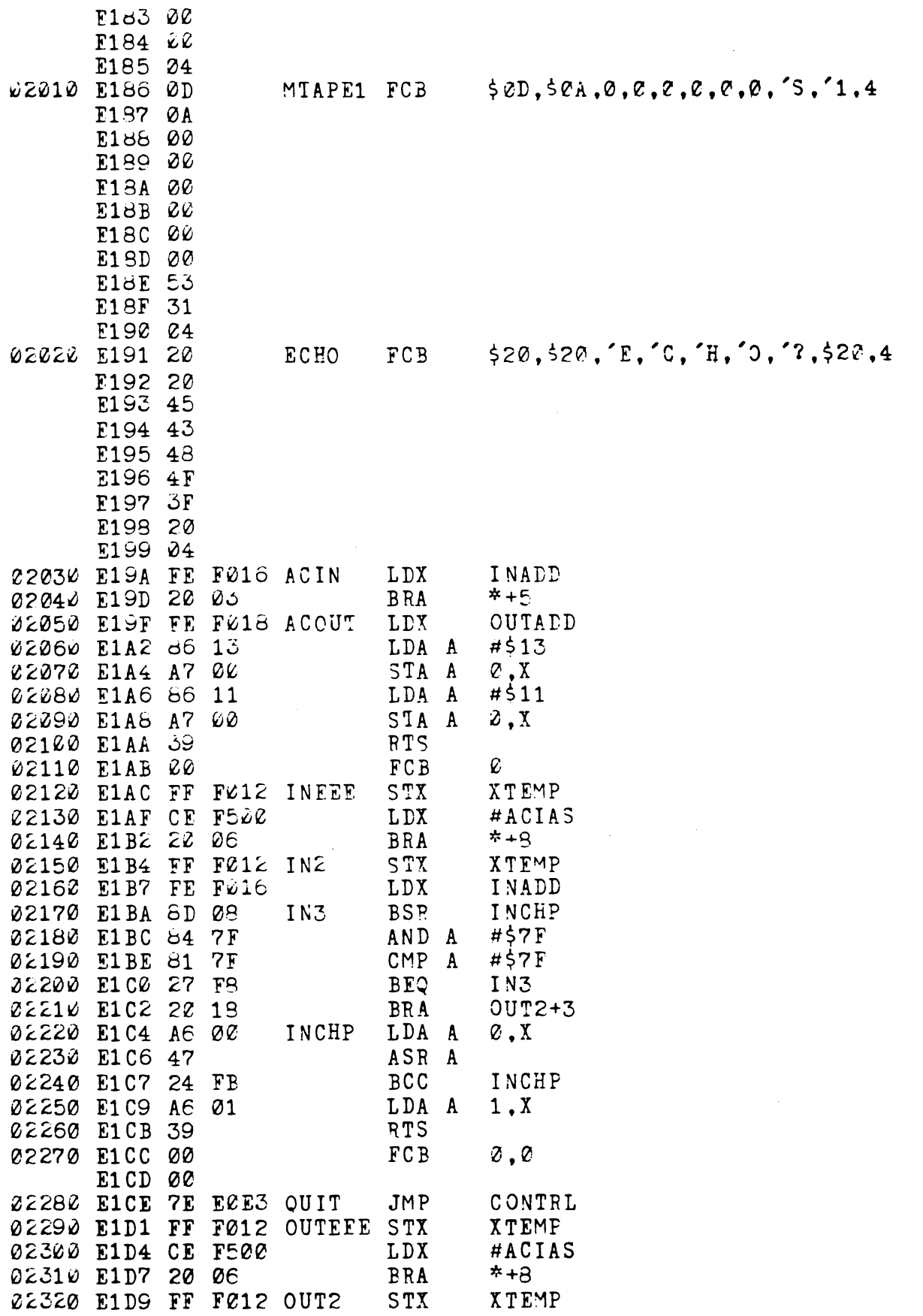

 $\bar{z}$ 

## $MT-1.11$

----

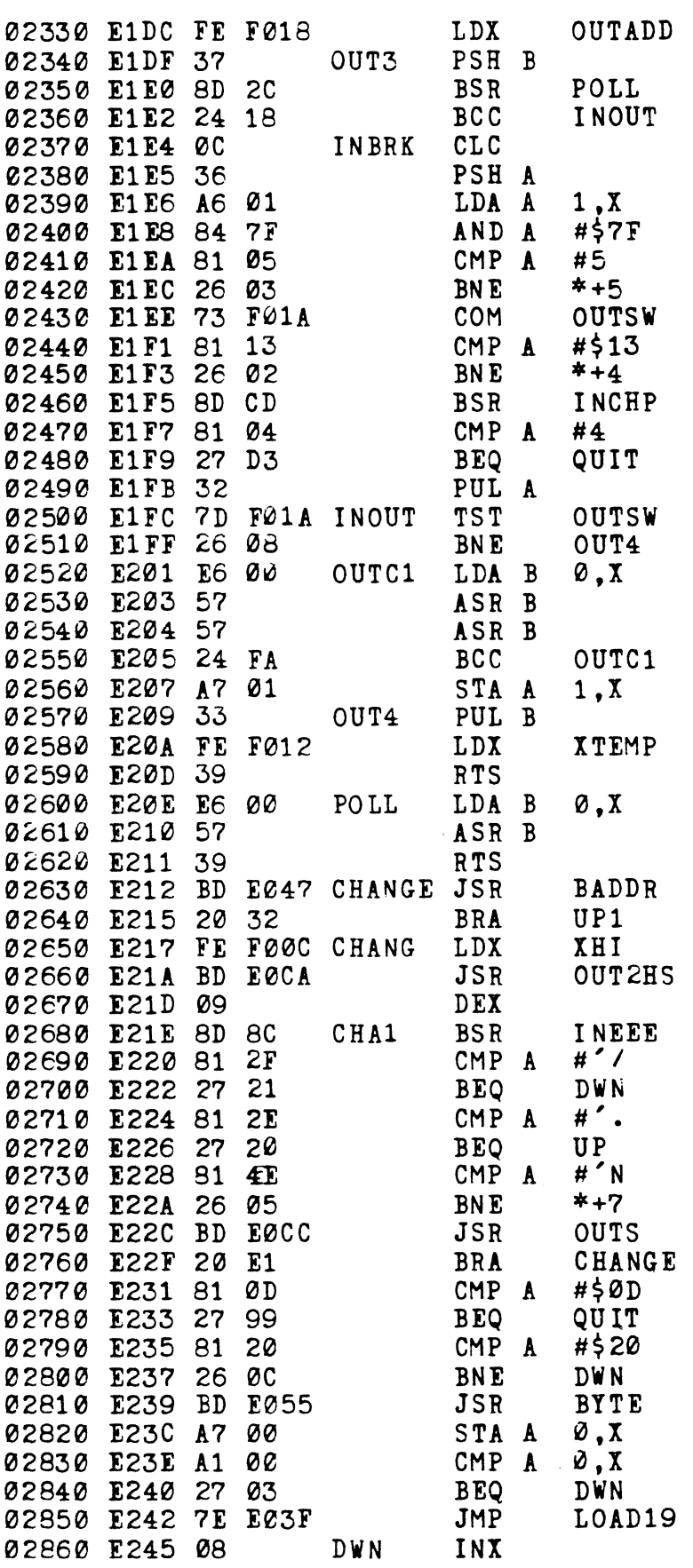

 $MT-1.12$ 

 $\label{eq:2.1} \frac{1}{\sqrt{2}}\int_{\mathbb{R}^3}\frac{1}{\sqrt{2}}\left(\frac{1}{\sqrt{2}}\right)^2\frac{1}{\sqrt{2}}\left(\frac{1}{\sqrt{2}}\right)^2\frac{1}{\sqrt{2}}\left(\frac{1}{\sqrt{2}}\right)^2\frac{1}{\sqrt{2}}\left(\frac{1}{\sqrt{2}}\right)^2.$ 

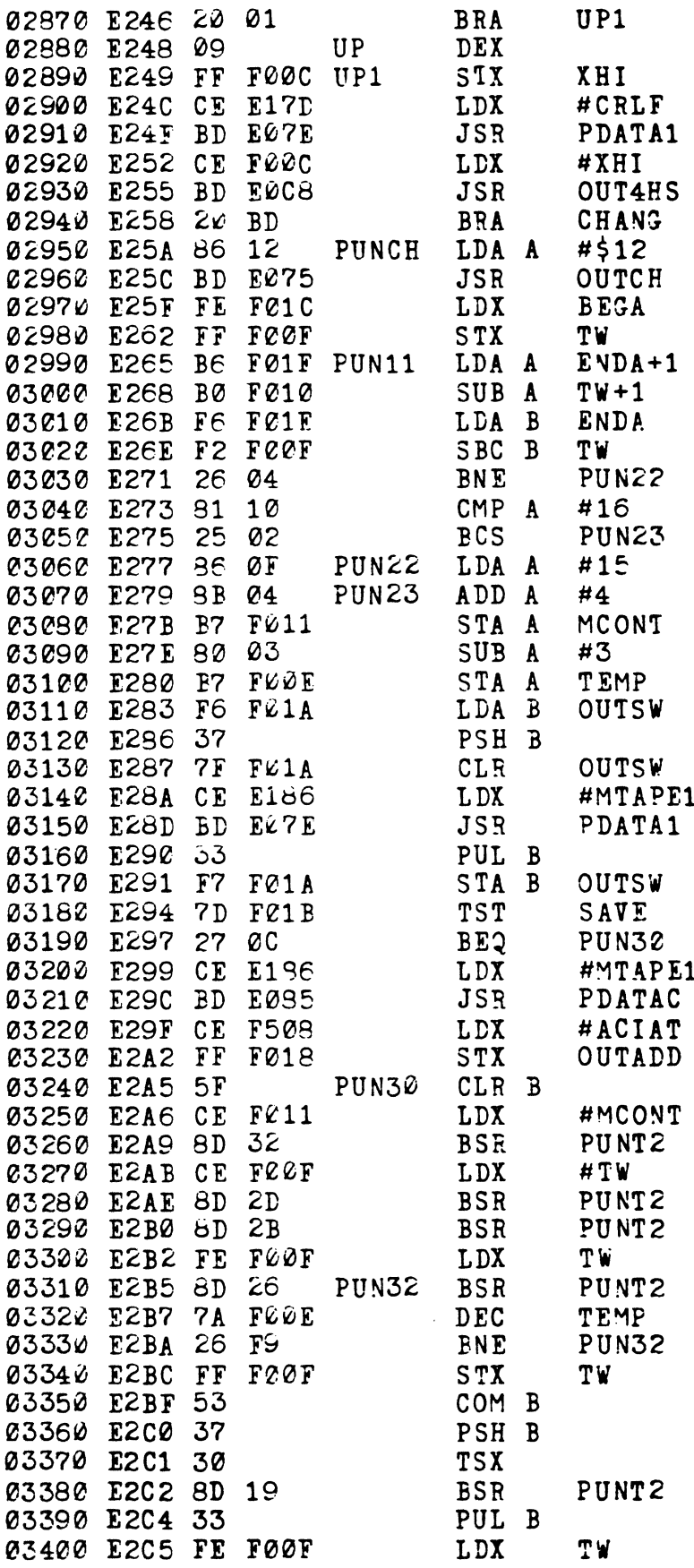

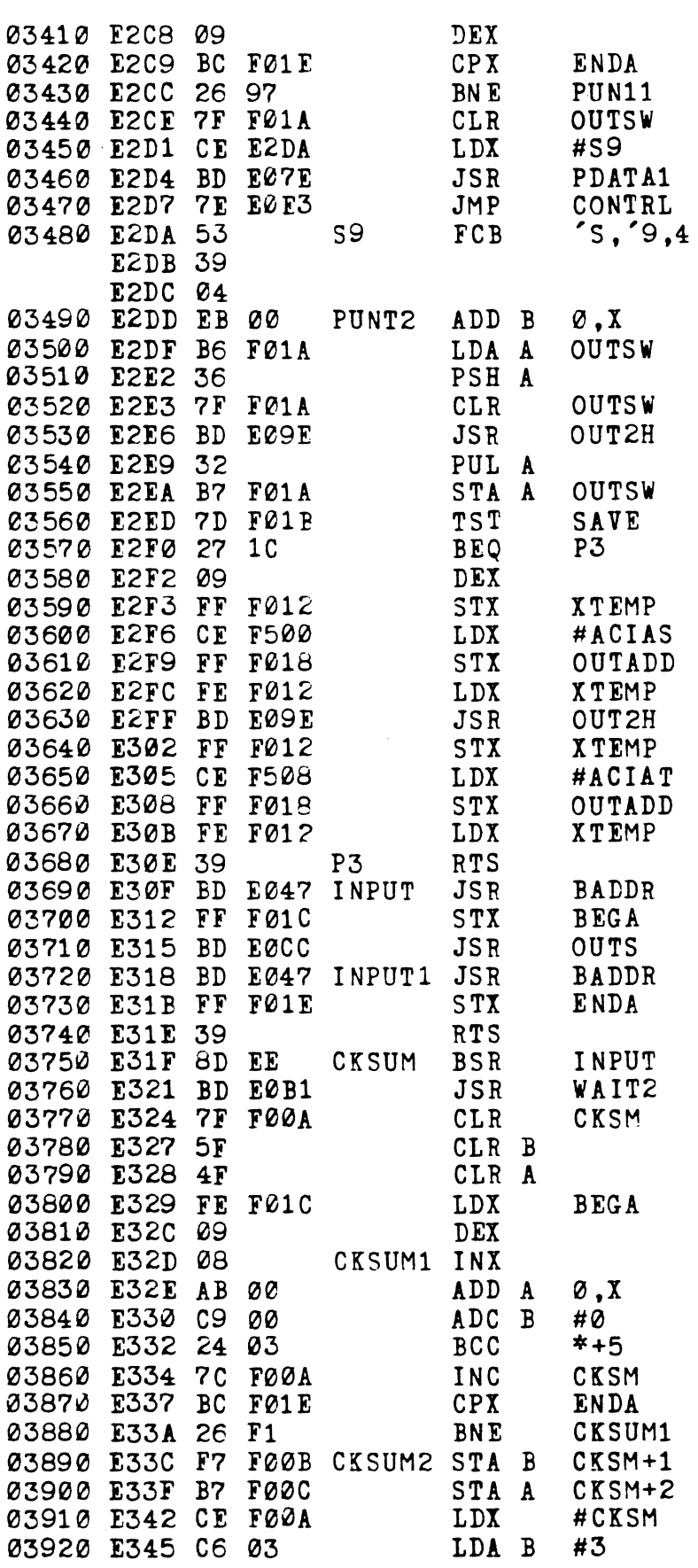

 $\frac{1}{2}$  and  $\frac{1}{2}$  are some second states of  $\frac{1}{2}$ 

 $\sim$ 

 $\mathcal{L}_{\mathcal{A}}$ 

 $\frac{1}{2}$  and  $\frac{1}{2}$  are some second sets of  $\frac{1}{2}$ 

 $\mathcal{A}^{\mathcal{A}}$ 

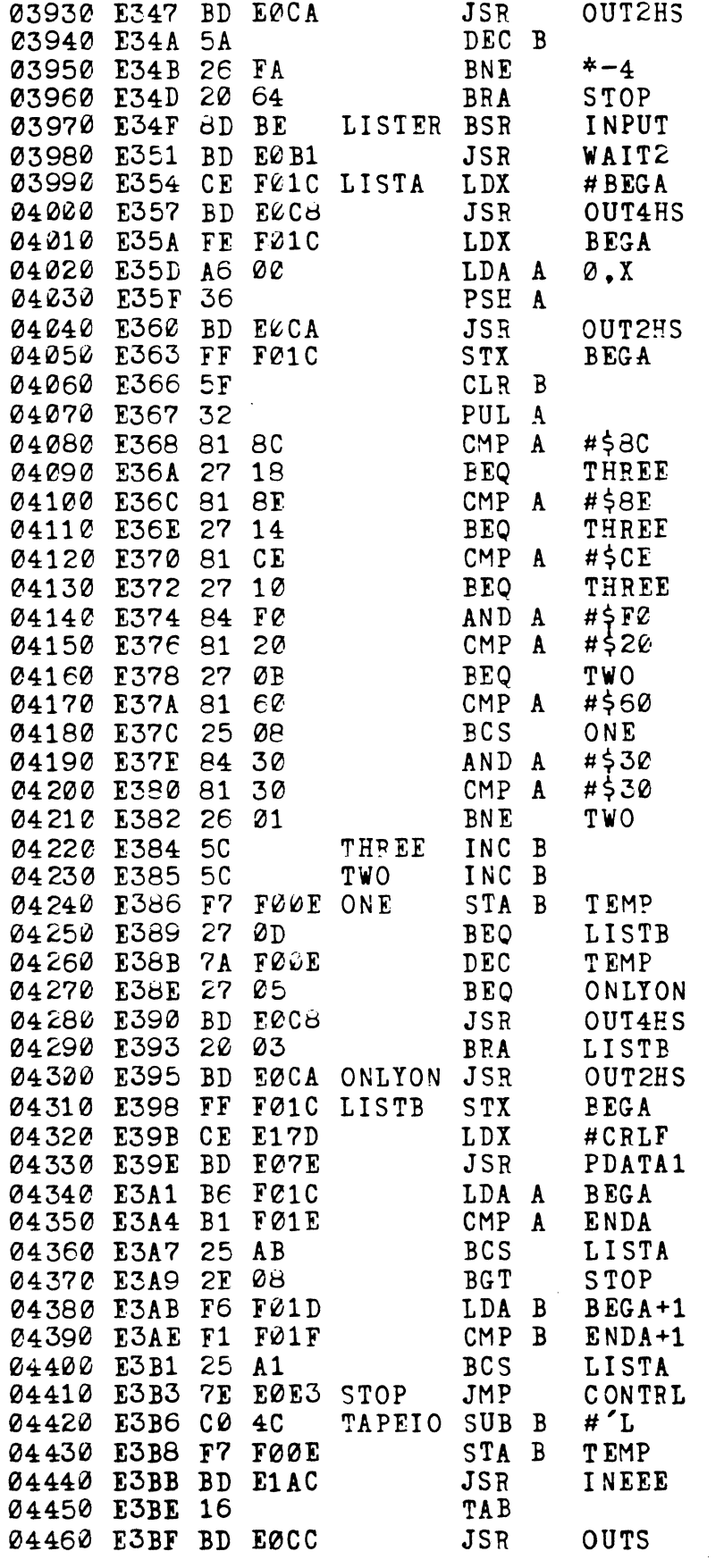

 $\sim$ 

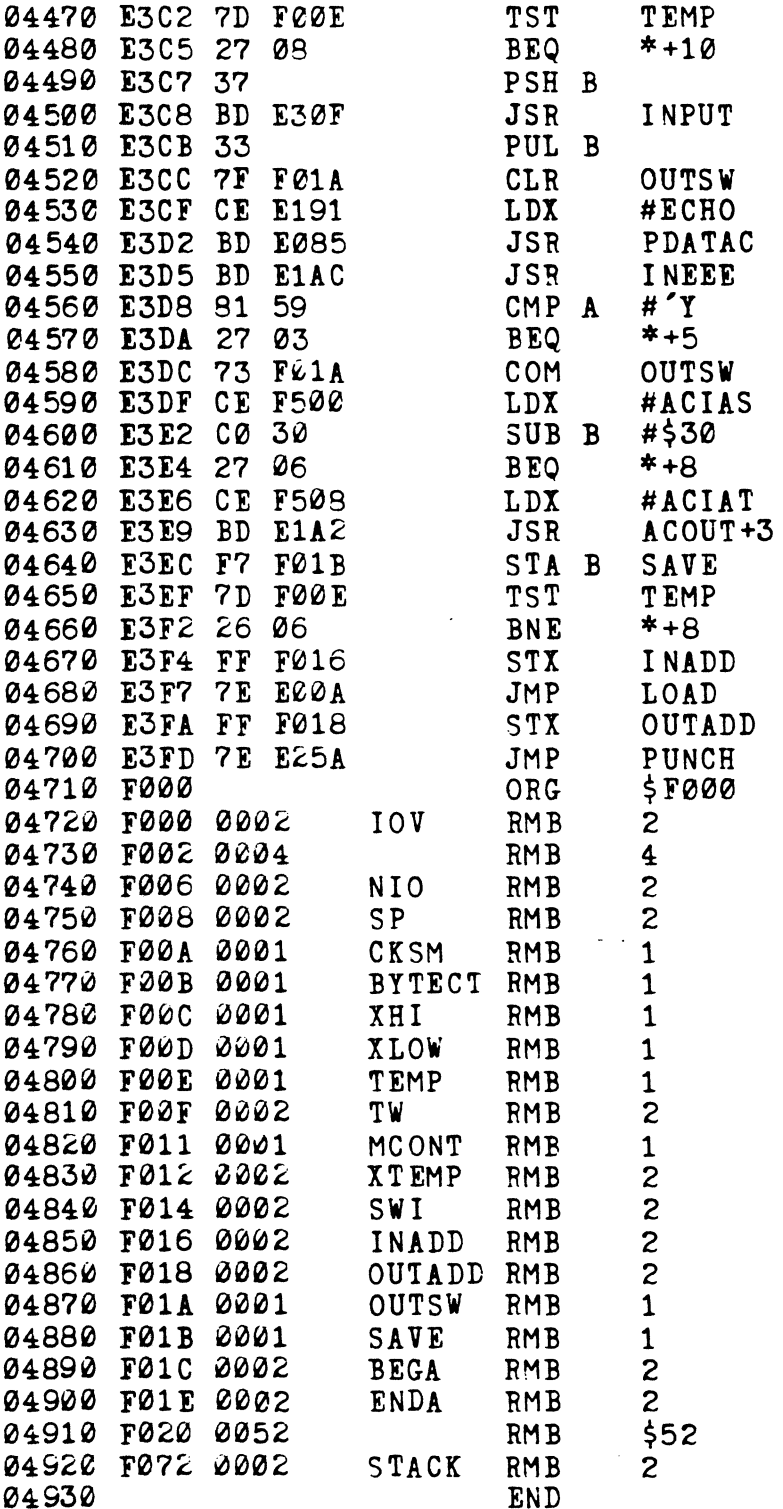

TOTAL ERRORS 00000

ENTER PASS : 1P, 2P, 2L, 2T

 $\sim$   $\sim$   $\sim$